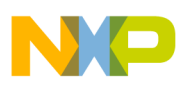

# **Freescale Semiconductor**

*Application Note*

*AN2221/D Rev. 1, 08/2002*

*MI Bus Software Driver for the MC9S12DP256*

**by Mark Houston 8/16 Bit Applications Engineering Freescale, East Kilbride**

#### **Introduction**

The MI Bus is a serial communications protocol that supports distributed real time control. It is suitable for medium speed networks requiring very low cost multiple wiring, providing high data integrity as a result of continuous push-pull communications from the master to the slaves. A single wire is used to connect the slave devices to the master, with up to 8 slave devices being able to connect at one time.

The MI Bus is suitable to be used to control smart switches, motors, sensors and actuators. In automotive applications the MI Bus can be used to control systems such as air conditioning, mirrors, seats, window lift and head light levellers.

This application note will describe software that will replicate a MI Bus Master and describe the operation of such software. The Slave will not be discussed in this document.

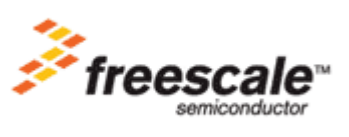

© Freescale Semiconductor, Inc., 2004. All rights reserved.

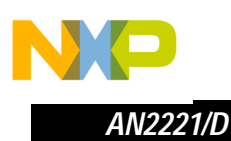

#### **The MI Bus Concept**

The MI Bus utilises a push/pull sequence to transfer data between the master and slaves. The master sends a push field to the slave devices connected to the bus. This field contains data, plus the address of one of the slaves. The slave addressed then responds to the received data, transmitting the Pull field on the MI Bus. The Master then collects this transmitted data from the bus. The data returned by the slave is likely to be status bits representing internal or external information.

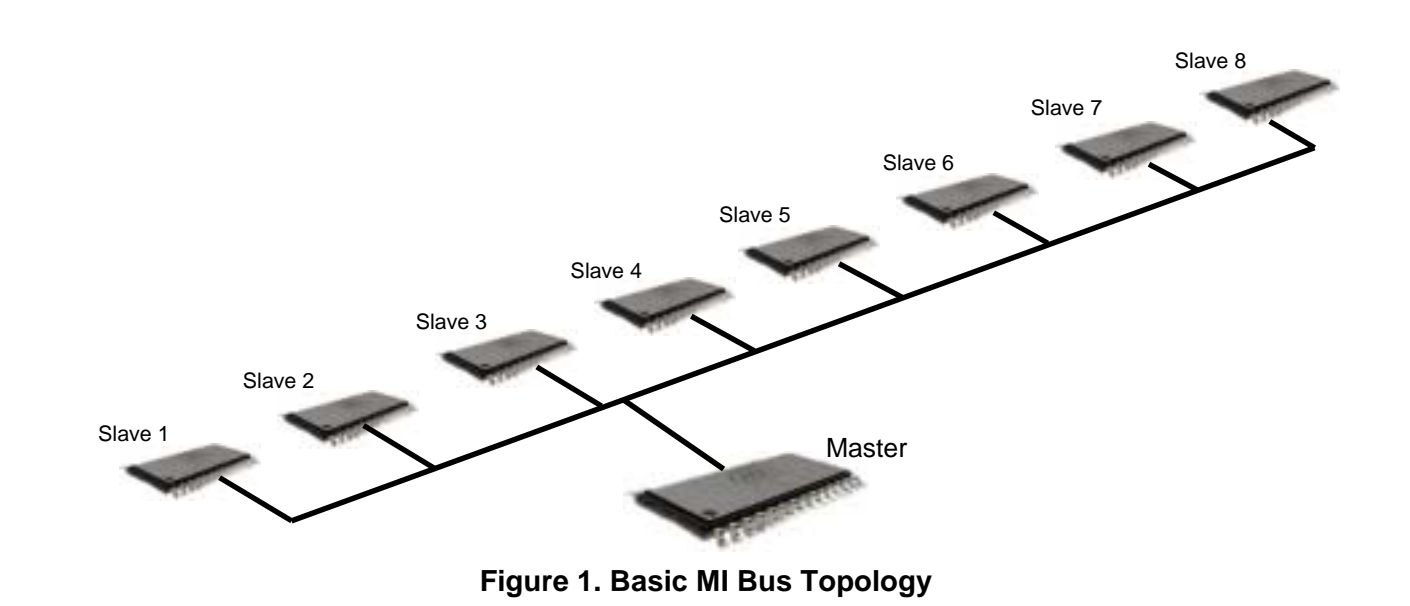

**Push/Pull Sequence** Communication between the Master and Slave always uses the same frame organisation. The Master initialises the communication by transmitting serial data on the MI Bus; this is called the Push field. Once the Push field has been completed, the Slave device that has been addressed returns the values it holds. This response is called the Pull field.

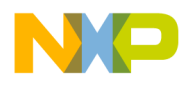

*AN2221/D The MI Bus Concept*

Push Field The Push field contains four sections. A start bit, a push synchronisation bit, a push data field and push address field. The start bit consists of 3 time slots held at logic zero, violating the rules of bi-phase encoding. The synchronisation bit consists of a Bi-phase encoded '0', bi-phase encoding will be discussed later. The data field contains 5 bits of bi-phase encoded data, and the address field consists of 3 bits of bi-phase encoded data. The address data occupies the upper bits of the data register, with the data bits occupying the lower 5 bits.

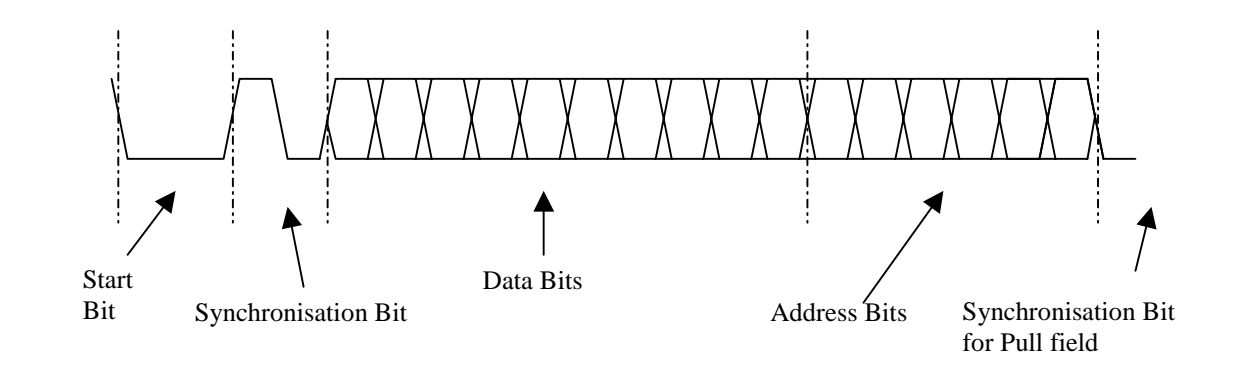

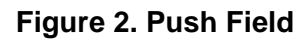

Pull Field The pull field contains three sections. A pull synchronisation bit. This consists of a bi-phase coded '1' which is initiated by the Master in the time slot after the last address bit in the push field. The Pull data field, which comprises of three bits of Non Return to Zero coded transmission, with each bit taking a single time slot. The final section in the pull field is the End of Frame field. This is composed of a square wave signal typically having the frequency of 20KHz +/- 1% tolerance.

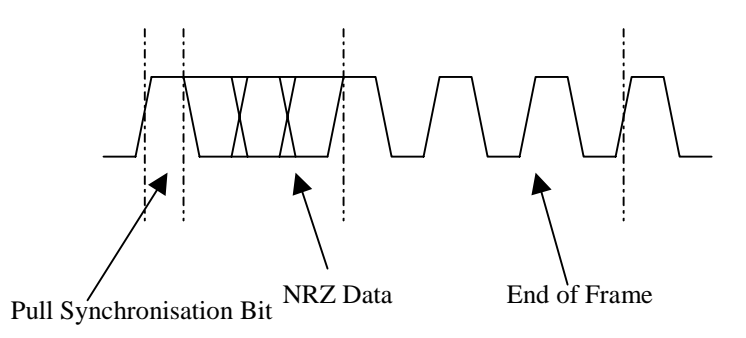

**Figure 3. Pull Field**

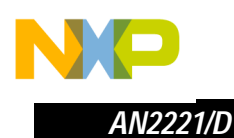

**MI Bus Timing** Each of the level changes in the push/pull fields happens in a pre-determined time slot. For example the Start bit in the Push field requires three time slots. Similarly for the three data bits being returned by the slave on the Pull field, each of these must be a single time slot. Below is a diagram taken from the HC912D60 databook. This diagram shows how each of the time slots correlates to a single bit on the MI Bus. It also shows how the push/pull sequence affects the MI Bus Wire.

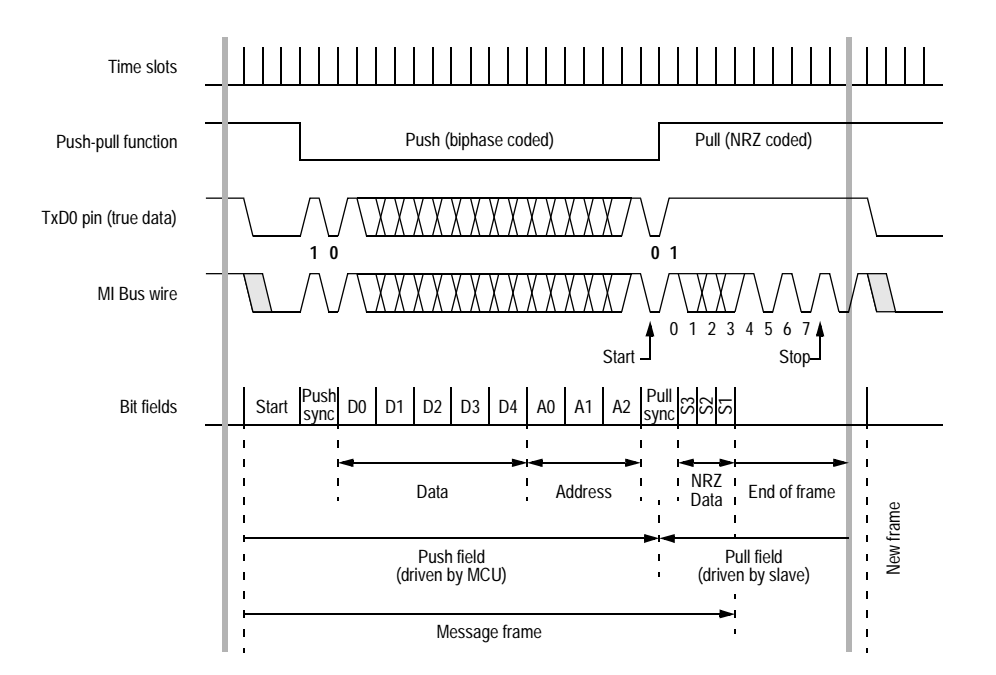

**Figure 4. MI Bus Timing Diagram**

To synchronise the Push/Pull data fields the synchronisation bits in the respective fields are used, along with the start bit of the Push field. The MI Bus Master transmits the frame data in the format described above, and awaits a response from the slave devices. At the end of the push field the Master takes the MI Bus Wire to the dominant state, initialising the first bit of the Pull synchronisation. The slave watches for the MI Bus wire to go low once its data register is full and knows to begin transmitting the pull field. The Master monitors the MI Bus wire watching for a rising edge one time slot in length after it has completed the push field, indicating that the Pull field is about to be transmitted at the next time slot. When the Master registers the MI Bus Wire going high for a single time slot it pulls the data from the MI Bus Wire.

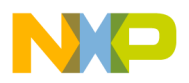

#### **Bi-phase Coding** The data and address bits in the push field are transmitted using biphase coding. By implementing biphase encoding it allows the detection of a single error at the time slot level. If data is received and both bits of the biphase-coded data contain only values one or zero, then an error has occurred.

The biphase encoding utilizes two time slots to transmit a single bit of data. The logic level "1" or "0" is determined by the order of the received bits; these are always complimentary logic levels of 0 and +5V.

The data is encoded as follows:

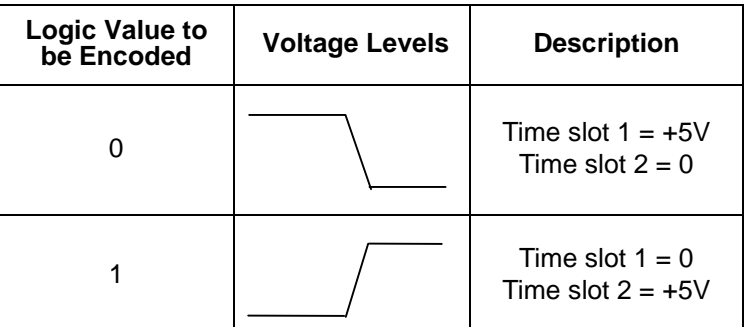

#### **Figure 5. Biphase Encoding Values**

**MI Bus Clock Rate** The MI Bus Clock operates in a similar way to that of an SCI Clock. Both Master and Slave must be configured to receive and transmit data at the same clock speed. If they are not, synchronisation would be lost between Master and Slave and the data received would be incorrect.

**Error Detection** There are several different types of errors that can occur within the MI Bus and be detected. These are not mutually exclusive.

Field Error The communication between the Master and Slave is valid when the Master reads a pull data field having correct codes (excluding the codes of '111' and '000') followed by a square wave signal, having the frequency of 20 KHz, contained in the end of frame information.

> An error occurs when the pull data field contains the code '111' followed by the end of frame tied to logic 1. When this occurs communication between the Master and Slave was not valid. A Field Error can also occur when the Slave detected that the fixed form of the Push field has been violated.

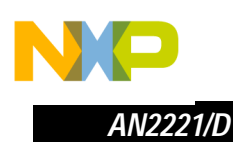

Noise Detector The Slave device that receives the push field samples the biphase-encoded data twice in each time slot. An error occurs when the sampled bits value do not match.

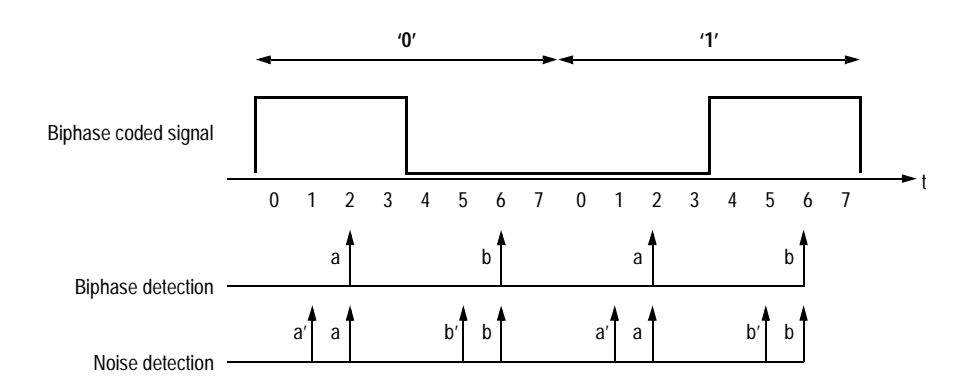

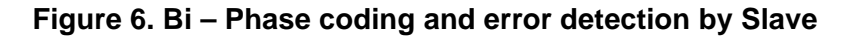

Biphase Detector If, when tested, the data received by the slave does not follow an Exclusive-OR function the biphase data is incorrect, and an error has occurred. Please see Figure 6 - Bi – Phase coding and error detection by Slave.

Bit Error The Master can monitor the MI Bus at the same time as transmitting data. An error is detected if the value transmitted on the MI Bus is different from the value that should be sent.

n

.<br>ق

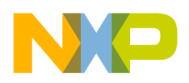

#### **MI Bus Hardware Interface**

The MI Bus consists of a single wire to transfer the data packets between the Master and the Slave. Only a few components are required to construct the interface to allow full MI Bus operation. The MI Bus interface is constructed using a single NPN transistor. The transistor serves both to drive the MI Bus during the push field and to protect the MCU TX from voltage transients generated in the wiring. Without this transistor Electro Magnetic Interference (EMI) could damage the TX pin on the Master device.

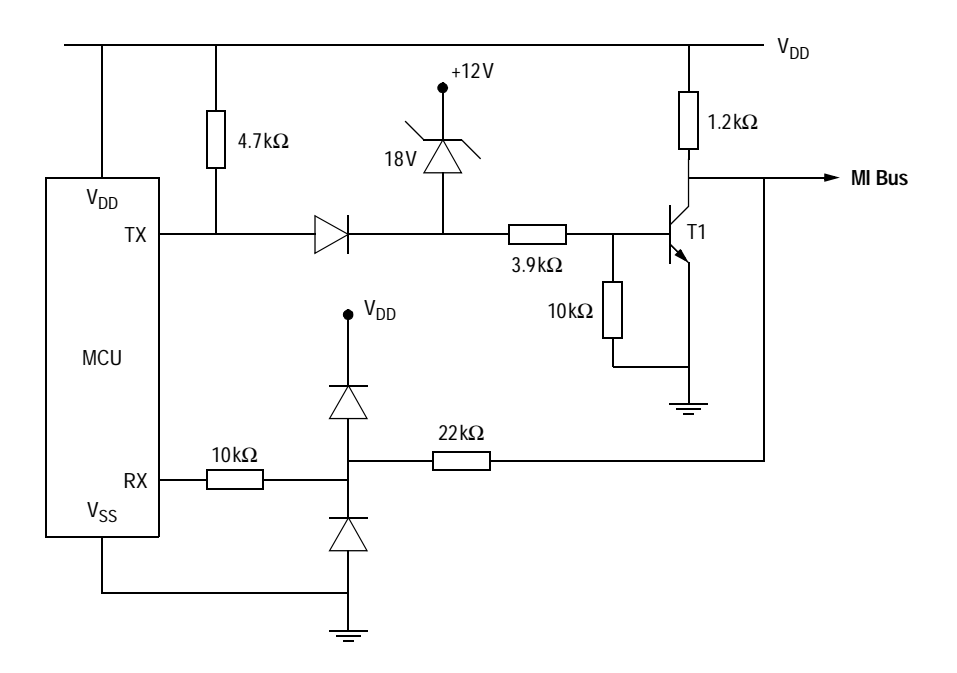

**Figure 7. MI Bus Interface**

The pin used to receive the pull field of the MI Bus is protected with two diodes and two resistors, which limit the value of the transient current generated by the EMI. The circuit clamps the voltage to the limit of the voltage supply (VDD and VSS) to the MCU. When a load dump occurs, the Zener diode is switched on and therefore turns on the transistor generating the logic '0' on the MI Bus.

- MI Bus Levels The MI Bus line can have two states, recessive or dominant. The dominant state ('0') is represented by a maximum voltage of 0.3V. The recessive state ('1') is represented by +5V, through a pull-up resistor of 10Kohms.
- Termination Network The busload depends on the number of devices connected on the bus. Each device has a pull up resistor of 10Kohms. An external termination resistor is used to stabilise the load resistance of the bus at 600 Ohms.

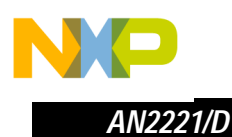

#### **Implementation of MI Bus on MC9S12DP256**

The MI Bus concept has been taken and applied to the MC9S12DP256. The MC9S12DP256 has been designed to operate as the Master device in the MI Bus Network, with the software been written so that most of the features available on the hardware modules of the MI Bus have been replicated in software.

- **Development Environment** Metrowerks Codewarrior MOT Version 1.0 was used as the software development environment.
- **Feature Replication** There are some areas of the MI Bus hardware module that have not been replicated, due to either not being required or the function being redundant, but most of the functionality that is available on the MC68HC912D60 hardware module has been replicated.

Many of the registers and flags used in the hardware module of the MI Bus have been implemented in the design of the software driver. They are not all necessary in the current revision of the software, but allow the software to be easily integrated into another larger scale project that may require the flexibility they bring.

Omitted Features The features that have not been included in the software design are detailed below.

Omitted Functionality

- The MI Bus can be run at many different bus speeds, but within the design of the software the bus was set to run at a nominal 20KHz. Adjusting the software timing could easily vary the bus speed but this functionality was not implemented.
- Serial communications interface STOP in WAIT mode. Not implemented.
- Send Break; no requirement
- MI Bus TxD0 polarity; no requirement.
- No test was implemented for the end of frame. The frequency of the MI Bus is running at 20KHz, therefore as long as the field data that have been sampled by the data receive function are correct, then the end of frame has been received.

o

r, I

n

.<br>ق

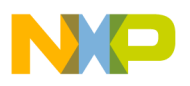

Omitted Flags and Registers

- In Status Register 2, the flag for enabling the MI Bus Module is not required. Enabling the MI Bus function will be carried out by calling the MI Bus function.
- MI Bus Clock Rate Control Register, used to modify the MI Bus Clock speed.

Some of the hardware features found on the MC9S12DP256 were implemented in the design of the MI Bus Driver. These are described below.

- The PLL module was initialised to run the data bus at 25MHz.
- Port P was used for sending and receiving the data. Port P was selected, as this is one of three ports that allow interrupts to be generated by a rising or falling edge on the port. This is used to capture the data transmitted by the slave. Port P also allows the implementation of the Bit Error Test. A bit error is detected when the value monitored on the MI Bus does not match the value transmitted. By using the Port P wired – or mode this feature can be implemented.

The remaining features of the MI bus were implemented in software.

### **Software Design**

MC9S12DP256 Hardware Features

utilised.

The flow charts for the main software routines are shown below.

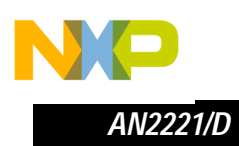

**Main Routine**

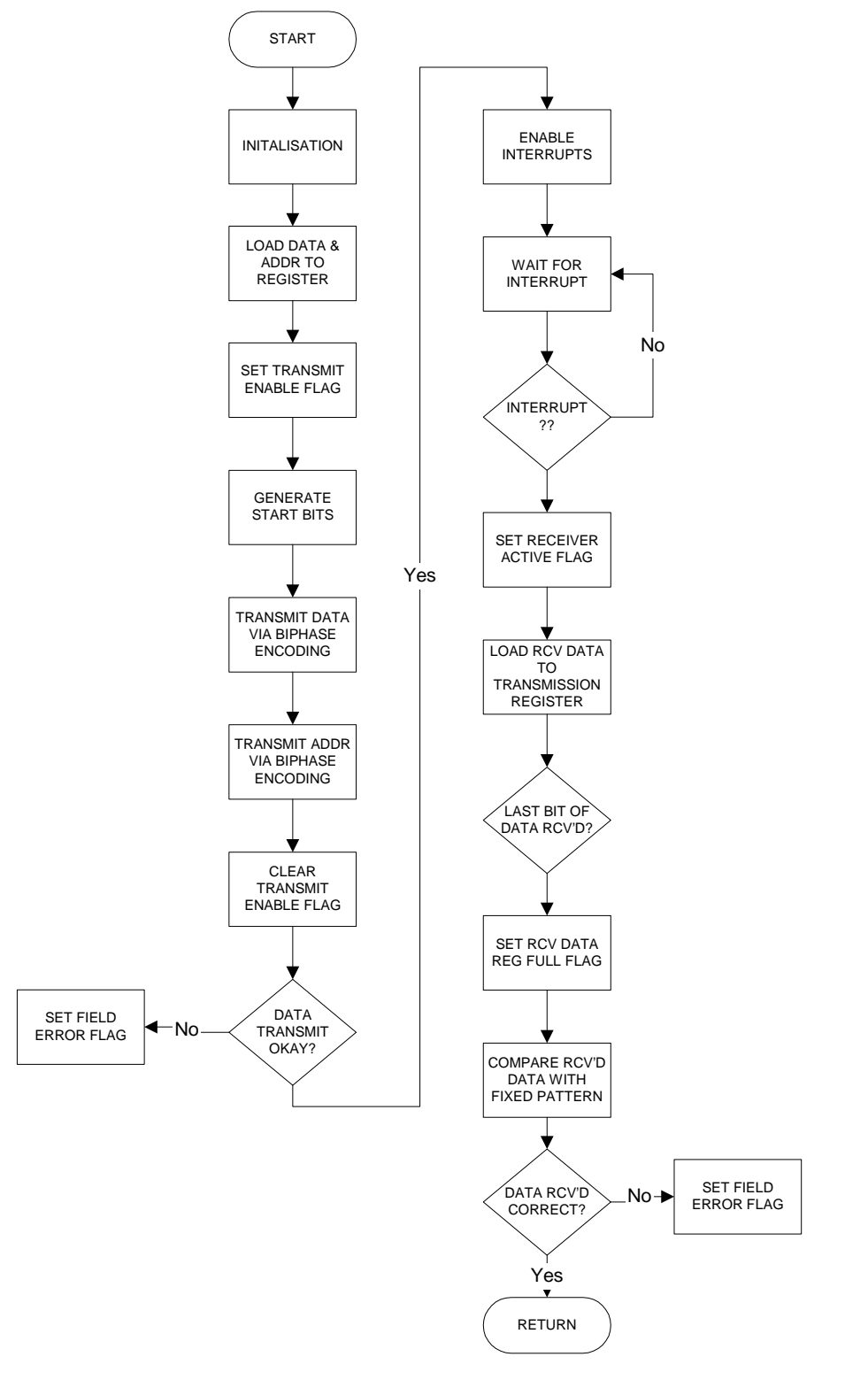

**Figure 8. Main Flow chart**

10 MI Bus Software Driver for the MC9S12DP256

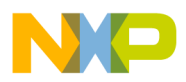

The flow chart above shows the flow of the main loop. The section on the left hand side depicts the transmit data, and the section on the left shows the receive data. The transmit data function would be called from within the main loop of the software, and the receive data would be generated by an interrupt initiated by the port pin receiving a rising edge.

Entry Conditions:Data and Address loaded to Data Register Exit Conditions: None Subroutine Calls:

Transmit\_Start\_Data Transmit Sync Data Load Transmit Val Transmit\_Biphase\_Data

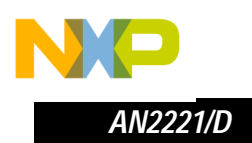

**Transmit\_Biphase\_ Data Function**

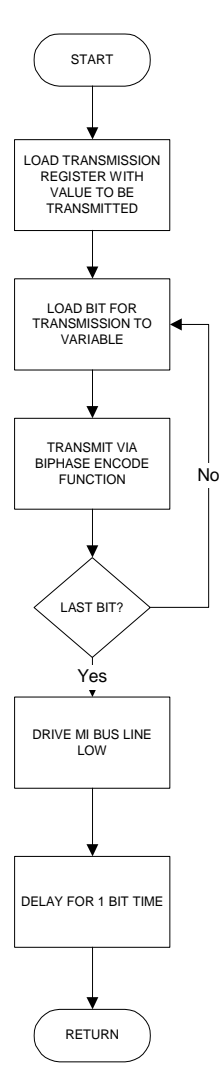

**Figure 9. Data Transmission Flow Chart**

The flow chart above shows the steps taken to transmit the data via the port pin. The software delay is used to set-up the time before the pull data is received.

Entry Conditions: None Exit Conditions: None Subroutine Calls: Biphase\_Encode Delay

ale

 $\bm{O}$  $\mathbf 0$ 

mic

o  $\blacksquare$ d  $\Rightarrow$  $\mathbf 0$ t o

r, I

 $\blacksquare$ 

.<br>ق

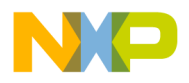

*AN2221/D Software Design*

**Biphase\_Encode Function**

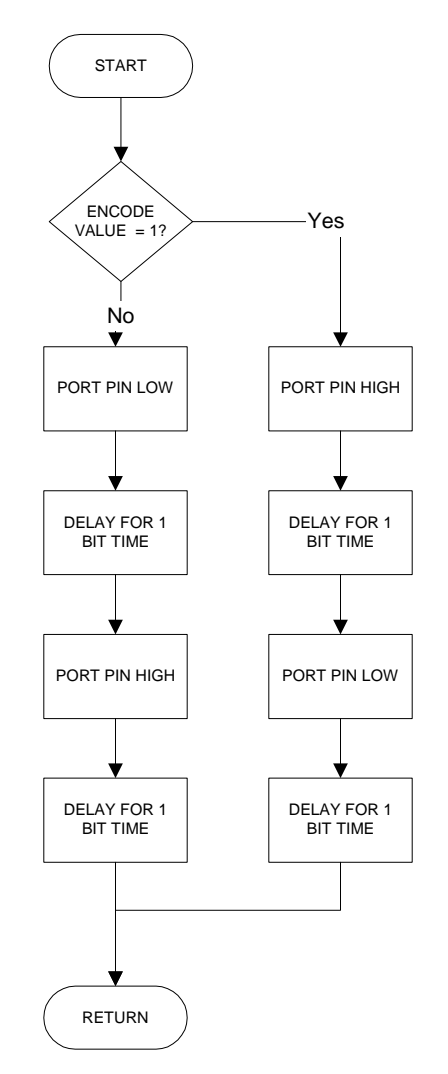

**Figure 10. Biphase Encode function**

The biphase encode function takes a bit value of either 1 or 0 and encodes this into the 2-bit biphase value. It then transmits these values via the port pin.

Entry Conditions: Encode\_Value contains bit to be encoded Exit Conditions: None Subroutine Calls: Delay

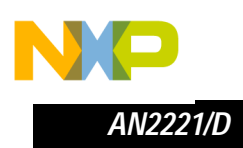

**Collect\_Data Function**

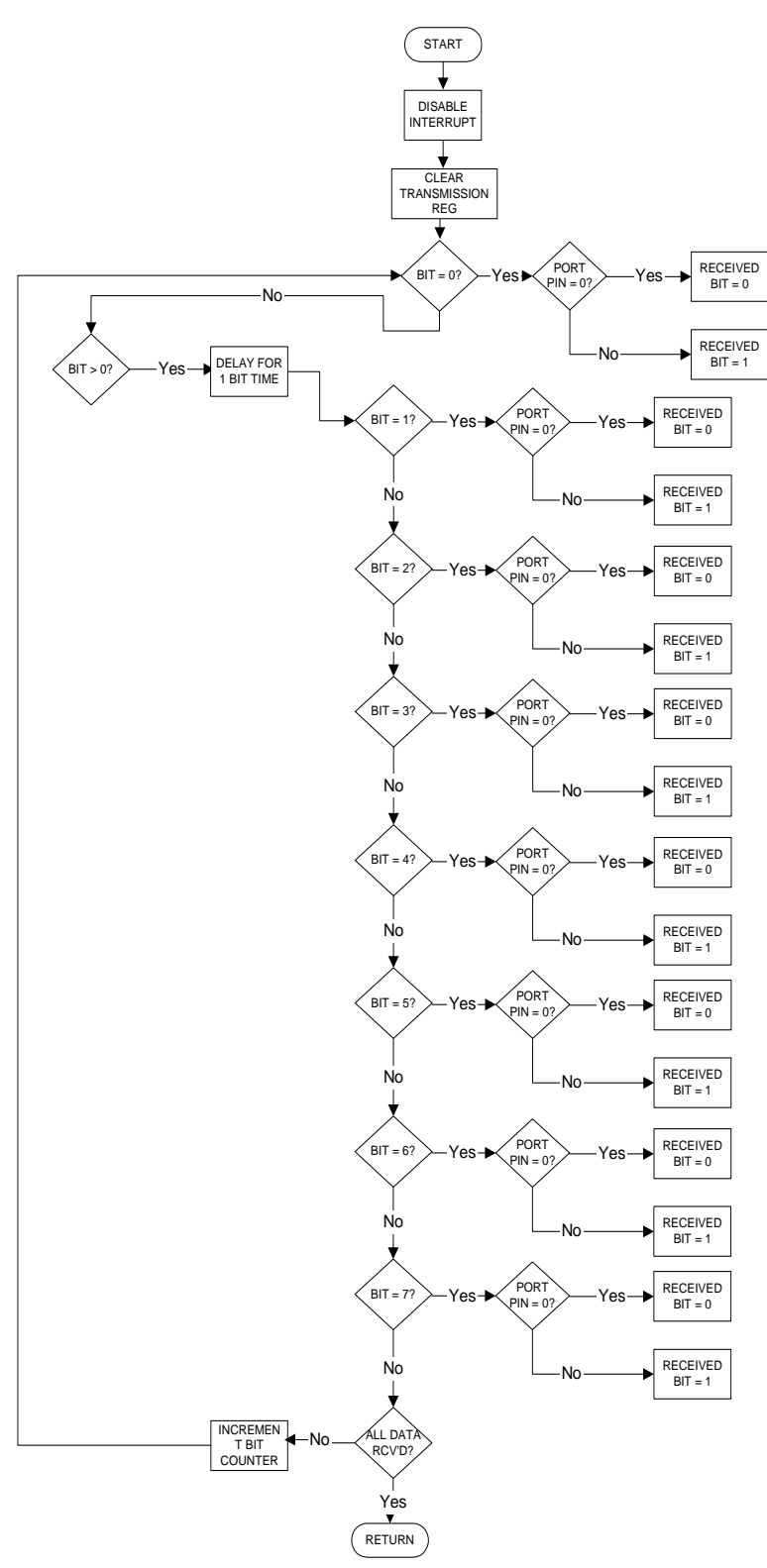

**Figure 11. Collect\_Data Flow chart**

14 MI Bus Software Driver for the MC9S12DP256

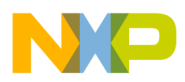

The collect data function reads the data on the port pin as it is received. This function is called by the interrupt service routine. On the first pass of the loop the function reads the value of the port pin without any delay. The latency in calling the interrupt service routine places the read time of the received data almost in the middle of the first data bit, therefore reducing the likelihood of the data being read on the port pin going out of synchronisation with the data being received. On the next pass of the loop the data read is delayed by a bit time to keep it in synchronisation with the data. The time taken to complete the loop is negligible, therefore the delay is set to approximately 25µS for a 20KHz signal.

Entry Conditions: None Exit Conditions None Subroutine Calls: Delay

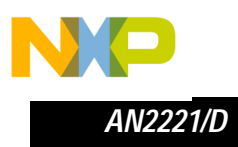

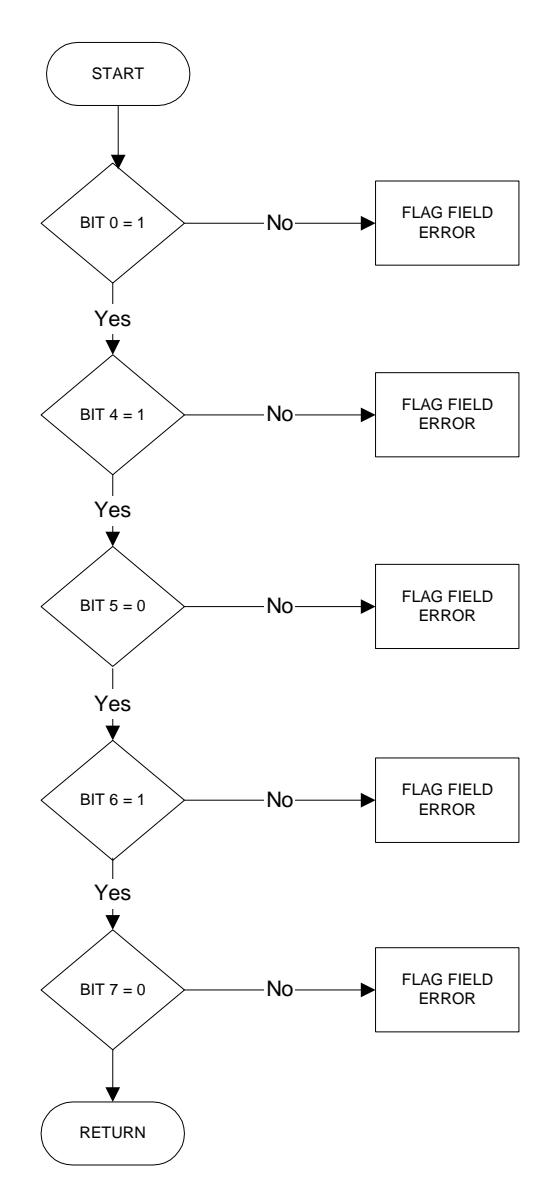

**Figure 12. Field Test**

The final flow chart shows the field test. Each bit of the fixed form field is tested to ensure that it is the correct value, if not an error is then flagged.

Entry Conditions: None Exit Conditions: Pass or Fail Subroutine Calls: None

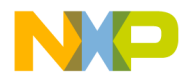

#### **Summary**

The Freescale Interconnect Bus is a basic communication protocol that allows communication between Master and Slaves to occur easily and reliably. As shown by the implementation of the MI Bus Software Driver the device no longer has to have the hardware modules designed into the device to allow communication to be carried out via the MI Bus protocol, therefore allowing many different devices to implement the advantages associated with the MI Bus.

The suggested functionality shown in this application note is simple to implement, however, there are additional features that can enhance the system further. For example by using the timer channels on board the MC9S12DP256 the accuracy of the delays used to create the waveforms could be increased. This would further reduce the likelihood of incorrect data being received.

By decreasing the time for the delays implemented within the source code, the baud rate could be increased to allow faster communication between Master and Slave. This has the obvious advantages associated with higher communication rates.

In conclusion the MI Bus Software Driver is a useful building block for implementing a reliable communication protocol between a master device and several slave devices. There are a few alterations that could be made to increase the functionality of the driver further but a basic reliable structure has been implemented that can be built upon.

n

.<br>ق

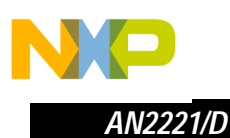

#### **Code Implementation**

The source code to implement the MI Bus Software Driver follows, including header file.

#### **Main Program Routine**

```
Function Name
                         \divmain
Engineer
                         \cdotM. Houston
Date
                         \cdot10/11/01NONE
Parameters
Returns
                         \cdot:
                                   NONE
Notes
                                    main routine calls initialisation routines
                         \cdot:
int main(void)
\{static tU16
                                    count = 0;
                                    /* clear user defined flags */SystemFlags.byte = 0x00;
                                    /* macro for 'asm sei' */
                 DisableInterrupts;
                                    /* Disable COP */
                 Crg.copctl.byte = 0;/* Disable IRQ */
                 \text{Regs.intcr.bit.irgen} = 0* map registers at default location */
                 Regs.initrg.byte = 0;
                 InitPorts();
                 /* configure pll with default multiplier & divider values */
#ifdef USING_PLL
                 if(SetP11() == FAIL)\{/* display pll error flags on led array */
                         Regs.portb.byte = \sim (SystemFlags.byte & 0x03);
                         while(FOREVER);ႃ⊱
#endif /* USING_PLL */
                                    /* Main program */
                         ControlReg2.bit.te =1;
                                                 /* Set Transmiter Enable Flag in Control Reg 2 */
                                                          /* Start Bits */
                         Transmit_Start_Data();
                         Transmit_Sync_Data ();
                                                          /* Synchronisation Bit */
                         Data = 0x15;/* set value of data and address variables */Addr = 0x02;/* Load MI Bus Data Reg */
                         Load_Transmit_Val(Addr, Data);
                         Transmit_Biphase_Data();
                                                          /* Data transmission */Controller2.bit.te = 0;/* Clear Transmitter Enable Flag in Control Reg 2 */
```
<u>ine</u>

emiconductor,

 $\boldsymbol{0}$ 

 $\bigcirc$ 

 $\overline{\mathbf{v}}$ 

MI Bus Software Driver for the MC9S12DP256

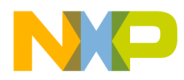

AN2221/D Code Implementation

EnableInterrupts;

```
ControlReg2.bit.rei =1;
ControlReg2.bit.re = 1;
KnightRider();
```

```
/* Set MI Bus interrupt enable Flag */<br>/* Set MI Bus receiver enable Flag */
```
 $/*$  macro for 'asm cli' \*/

 $\}$ 

#### **Load Transmit Value Routine**

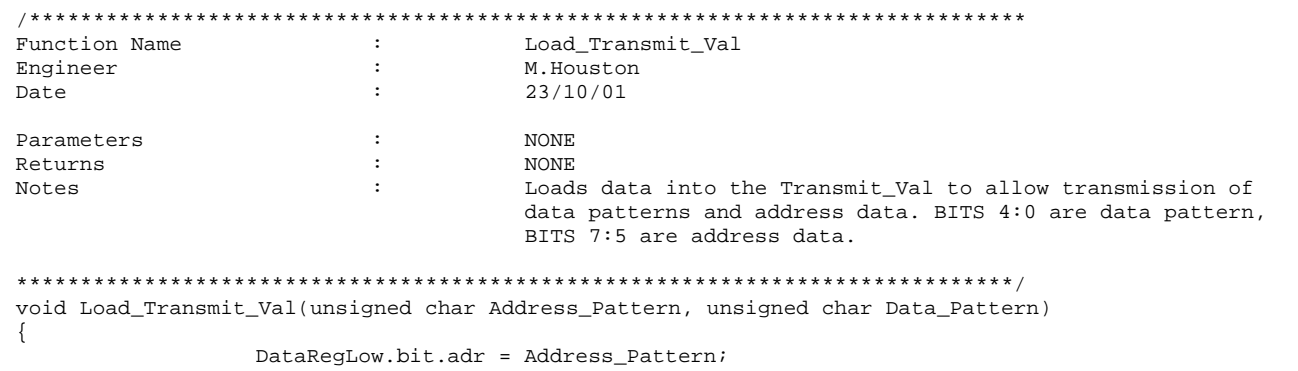

DataRegLow.bit.data = Data\_Pattern;

 $\}$ 

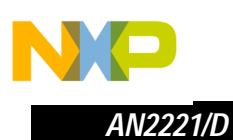

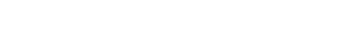

#### **Transmit Biphase Data Routine**

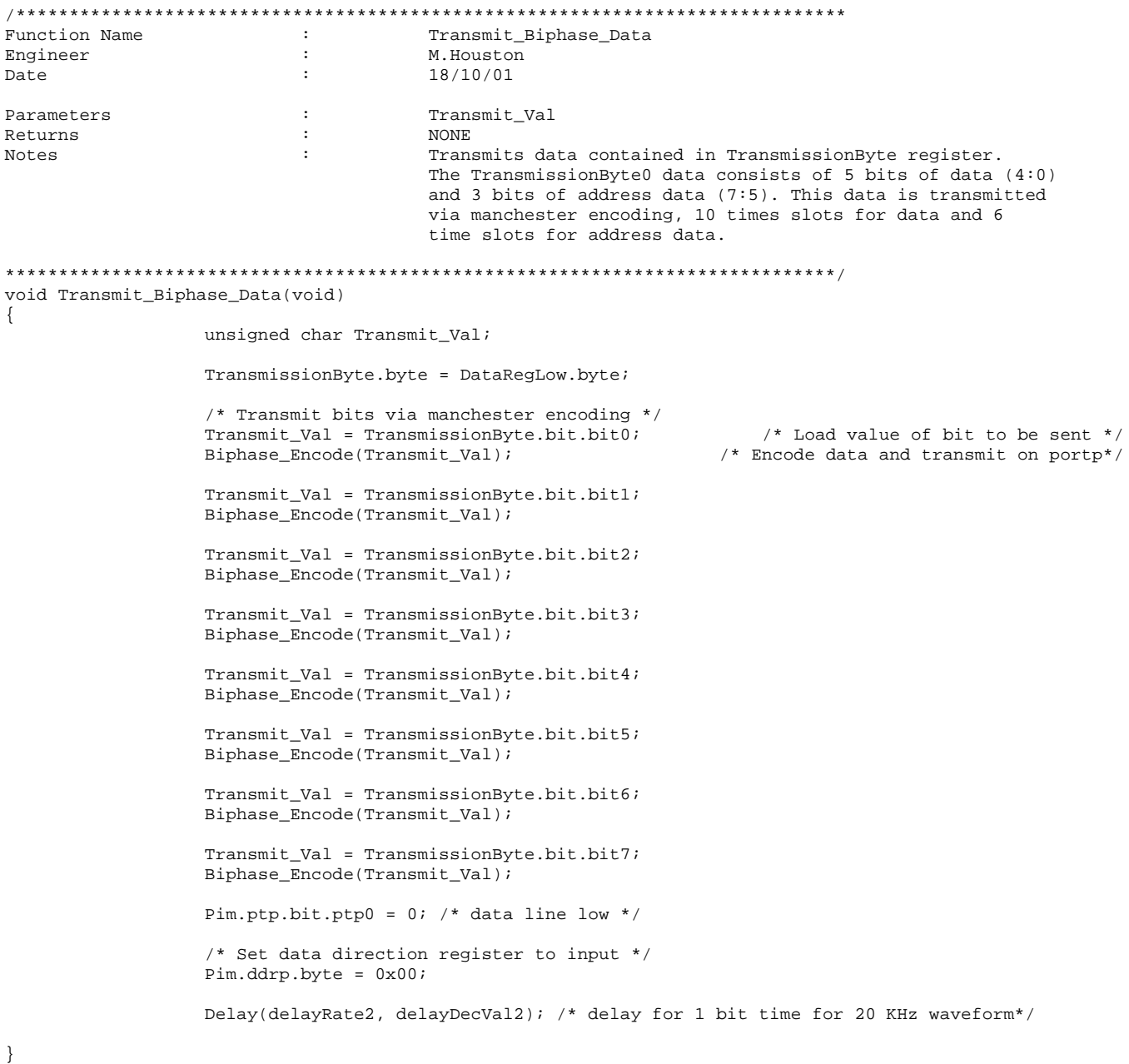

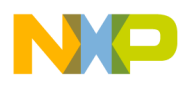

#### **Transmit Start Data Routine**

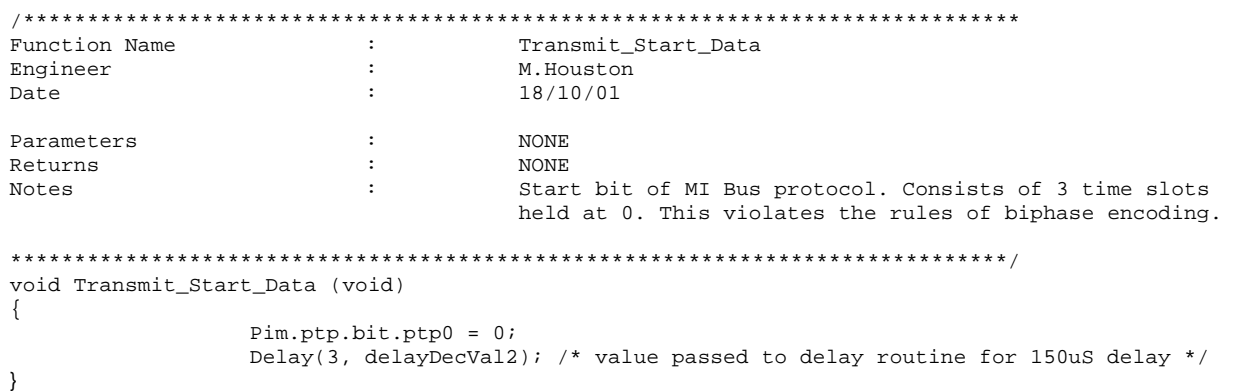

**Transmit Synchronisation Data Routine** 

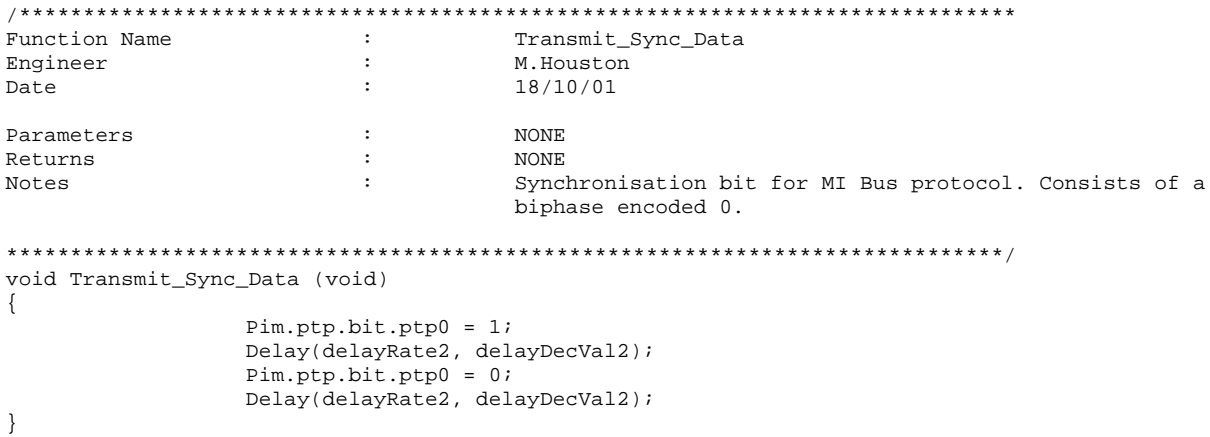

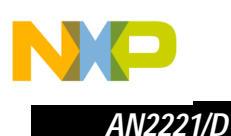

# **Biphase Encode Routine**

```
/******************************************************************************
Function Name : The Biphase_Encode
Engineer : M.Houston<br>
Date : M.Houston<br>
19/10/01
Date : 19/10/01
Parameters : Encode_Value
Returns : NONE
                                      Routine to encode data in manchester format.
                                      Value 0 = transition from 1 to 0
                                      Value 1 = transition from 0 to 1
******************************************************************************/
void Biphase_Encode(int Encode_Value)
{
                  if(Encode_Value == 0)
                  {
                           Pim.ptp.bit.ptp0 = 1;
                           Delay(delayRate2, delayDecVal2);
                           /* read of PTIP register to ensure value is correct, no short circuit*/
                           if( Pim.ptip.bit.ptip0 == 0)
                                      \left\{ \right./* display error flags on led array */
                                                     Regs.portb.byte = (SystemFlags.byte & 0x03);
                                                     while(FOREVER);
                                      }
                           Pim.ptp.bit.ptp0 = 0;
                           Delay(delayRate2, delayDecVal2);
                           /* read of PTIP register to ensure value is correct, no short circuit*/
                           if( Pim.ptip.bit.ptip0 == 1)
                                      {
                                                     /* display error flags on led array */
                                                     Regs.portb.byte = (SystemFlags.byte & 0x03);
                                                     while(FOREVER);
                                      }
                  }
                  else
                  {
                           Pim.ptp.bit.ptp0 = 0;
                           Delay(delayRate2, delayDecVal2);
                           /* read of PTIP register to ensure value is correct, no short circuit*/
                           if( Pim.ptip.bit.ptip0 == 1)
                                      {
                                                     /* display error flags on led array */
                                                     Regs.portb.byte = (SystemFlags.byte & 0x03);
                                                     while(FOREVER);
                                      }
                           Pim.ptp.bit.ptp0 = 1;
                           Delay(delayRate2, delayDecVal2);
                           /* read of PTIP register to ensure value is correct, no short circuit*/
                           if( Pim.ptip.bit.ptip0 == 0)
                                      \left\{ \right./* display error flags on led array */
                                                     Regs.portb.byte = (SystemFlags.byte & 0x03);
                                                     while(FOREVER);
                                      }
                  }
}
```
o  $\blacksquare$ d  $\overline{\phantom{a}}$  $\mathbf 0$ t o

r, I

n

.<br>ق

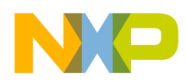

#### **Collect Data Routine**

```
Function Name
                            \cdot.
                                        Collect_Data
Engineer
                            \cdotM. Houston
                            \cdot7/11/01Date
                            \ddot{\phantom{a}}NONE
Parameters
Returns
                            \cdotNONE
Notes
                            \cdotFunction to collect data value from portp0, and store in
                                        the approriate bit of the 8 bit TransmissionByte Register.
void Collect_Data(void)
\{char y;
                  y = 0;/* Disable Interrupts */
                  DisableInterrupts
                   /* Disable interrupts on port p */
                  Pim.piep.byte = 0x00;
                   /* Clear MI Bus Interrupt enable Flag */
                  ControlReg2.bit.rei =0;
                   /* Set MI Bus Receiver Active Flag */
                   StatusReg2.bit.raf =1;
                   /* Clear Receive data register full flag */
                  StatusReg1.bit.rdrf =0;
                   TransmissionByte.byte = 0x00;
                   do
                   \{if(y == 0) /* test for DataRcv Reg Bit */
                   \left\{ \right.Regs.porte.bit.pte7 = 1; /* toggle port to allow debug */<br>if(Pim.ptp.bit.ptp1 == 0) /* test for value of port pin */
                            \{TransmissionByte.bit.bit0 = 0;
                            \rightarrowelse
                            \{TransmissionByte.bit.bit0 = 1;
                            \}Regs.porte.bit.pte7 = 0; /* toggle port to allow debug */
                   \rightarrowelse if(y>0)\left\{ \right.Delay(delayRate4, delayDecVal4); /* delay until the middle of next bit */
                            if(y == 1) /* test for DataRcv Reg Bit */
                            \{Regs.porte.bit.pte7 = 1; /* toggle port to allow debug */
                                        if(Pim.ptp.bit.ptp1 == 0) /* test for value of port pin */
                                        \{TransmissionByte.bit.bit1 = 0;
                                        \rightarrowelse
                                        \{
```
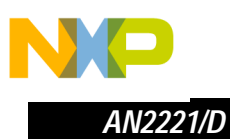

```
TransmissionByte.bit.bit1 = 1;
            }
            Regs.porte.bit.pte7 = 0; /* toggle port to allow debug */
}
else if(y == 2) /* test for DataRcv Reg Bit */
{
            Regs.porte.bit.pte7 = 1; /* toggle port to allow debug */
            if(Pim.ptp.bit.ptp1 == 0) /* test for value of port pin */
            {
                           TransmissionByte.bit.bit2 = 0;
            }
            else
            {
                           TransmissionByte.bit.bit2 = 1;
            }
            Regs.porte.bit.pte7 = 0; /* toggle port to allow debug */
}
else if(y == 3) /* test for DataRcv Reg Bit */
{
            Regs.porte.bit.pte7 = 1; /* toggle port to allow debug */
            if(Pim.ptp.bit.ptp1 == 0) /* test for value of port pin */
            {
                           TransmissionByte.bit.bit3 = 0;
            }
            else
            {
                           TransmissionByte.bit.bit3 = 1;
            }
            Regs.porte.bit.pte7 = 0; /* toggle port to allow debug */
}
else if(y == 4) /* test for DataRcv Reg Bit */
{
            Regs.porte.bit.pte7 = 1; /* toggle port to allow debug */
            if(Pim.ptp.bit.ptp1 == 0) /* test for value of port pin */
            {
                           TransmissionByte.bit.bit4 = 0;
            }
            else
            {
                           TransmissionByte.bit.bit4 = 1;
            }
            Regs.porte.bit.pte7 = 0; /* toggle port to allow debug */
}
else if(y == 5) /* test for DataRcv Reg Bit */
{
            Regs.porte.bit.pte7 = 1; /* toggle port to allow debug */
            if(Pim.ptp.bit.ptp1 == 0) /* test for value of port pin */
            {
                           TransmissionByte.bit.bit5 = 0;
            }
            else
            {
                           TransmissionByte.bit.bit5 = 1;
            }
            Regs.porte.bit.pte7 = 0; /* toggle port to allow debug */
}
else if(y == 6) /* test for DataRcv Reg Bit */
{
```
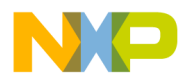

*AN2221/D Code Implementation*

```
Regs.porte.bit.pte7 = 1; /* toggle port to allow debug */
                     if(Pim.ptp.bit.ptp1 == 0) /* test for value of port pin */
                     {
                                    TransmissionByte.bit.bit6 = 0;
                     }
                     else
                     {
                                    TransmissionByte.bit.bit6 = 1;
                      }
                     Regs.porte.bit.pte7 = 0; /* toggle port to allow debug */
         }
         else if(y == 7) /* test for DataRcv Reg Bit */
         {
                     Regs.porte.bit.pte7 = 1; /* toggle port to allow debug */
                     if(Pim.ptp.bit.ptp1 == 0) /* test for value of port pin */
                      {
                                    TransmissionByte.bit.bit7 = 0;
                     }
                     else
                     {
                                    TransmissionByte.bit.bit7 = 1;
                      }
                     Regs.porte.bit.pte7 = 0; /* toggle port to allow debug */
         }
}
y++; /* increment y to next datarcv reg bit */
}while (y<8); /* DataRcv Reg is 16 bit */
/* Set Receive data register full flag */
StatusReg1.bit.rdrf =1;
/* Clear MI Bus Receiver Active Flag */
StatusReg2.bit.raf =0;
/* Clear receiver enable flag */
ControlReg2.bit.re =0;
/* test received data to ensure matches fixed field */
if( Field_Test() == FAIL)
         {
                     /* display error flags on led array */
         Regs.portb.byte = (SystemFlags.byte & 0x03);
         while(FOREVER);
         }
```
}

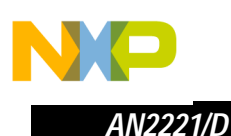

#### **Field Test Routine**

```
Function Name
                         \cdotField_Test
Engineer
                         \cdotM. Houston
                         \cdotDate
                                    20/11/01\ddot{\phantom{a}}NONE
Parameters
Returns
                         \cdotNONE
Notes
                         \cdotFunction to verify data received from master is correct.
                                    The function will test to ensure that the data received
                                    in the transmission register conforms to the following
                                    pattern:
                                    Bit0 = 1Bit1 = XBit2 = XBit3 = XBit4 = 1Bit5 = 0Bit6 = 1Bit7 = 0Bit 1 represents the synchronisation bit from the slave.
                                    Bits 1 to 3 represent the data bits from slave.
                                    Bits 4 to 7 represent the end-of-frame
int Field_Test (void)
\{if(TransmissionByte.bit.bit0 == 0)\{return FAIL;
                 else if(TransmissionByte.bit.bit4 == 0)
                 \{return FAIL;
                 \rightarrowelse if(TransmissionByte.bit.bit5 == 1)
                 \{return FAIL;
                 -1
                 else if(TransmissionByte.bit.bit6 == 0)
                 \{return FAIL;
                 \rightarrowelse if(TransmissionByte.bit.bit7 == 1)
                 \{return FAIL;
                 \}else
                 \{return PASS;
                 \left\{ \right\}₹
```
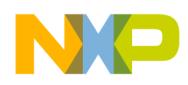

#### **Delay Routine**

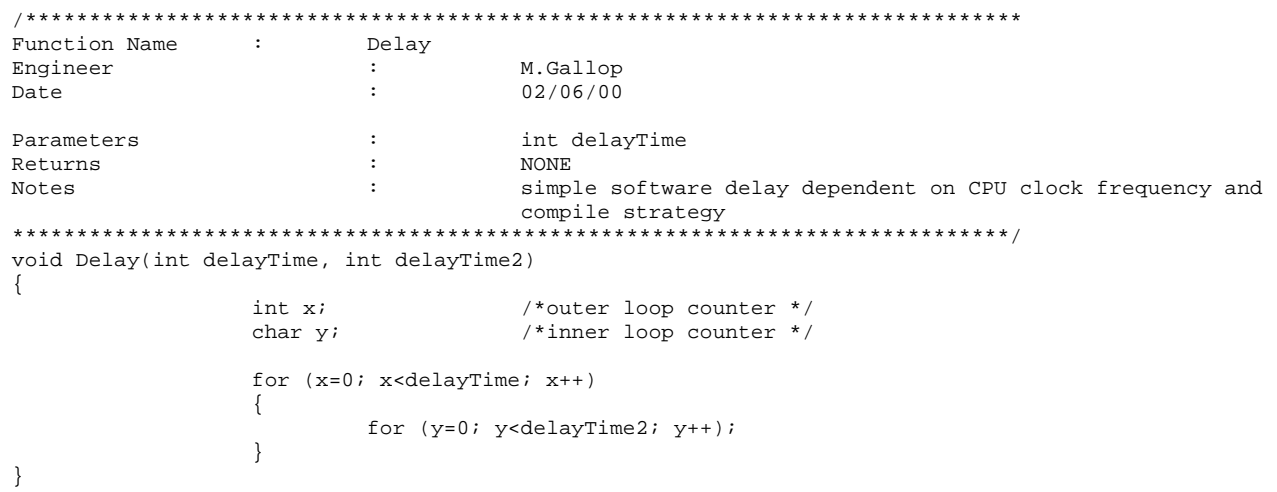

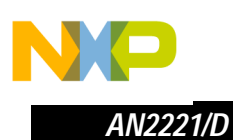

 $\sqrt{2}$ 

 $\star$ 

### **Initialisation Routine**

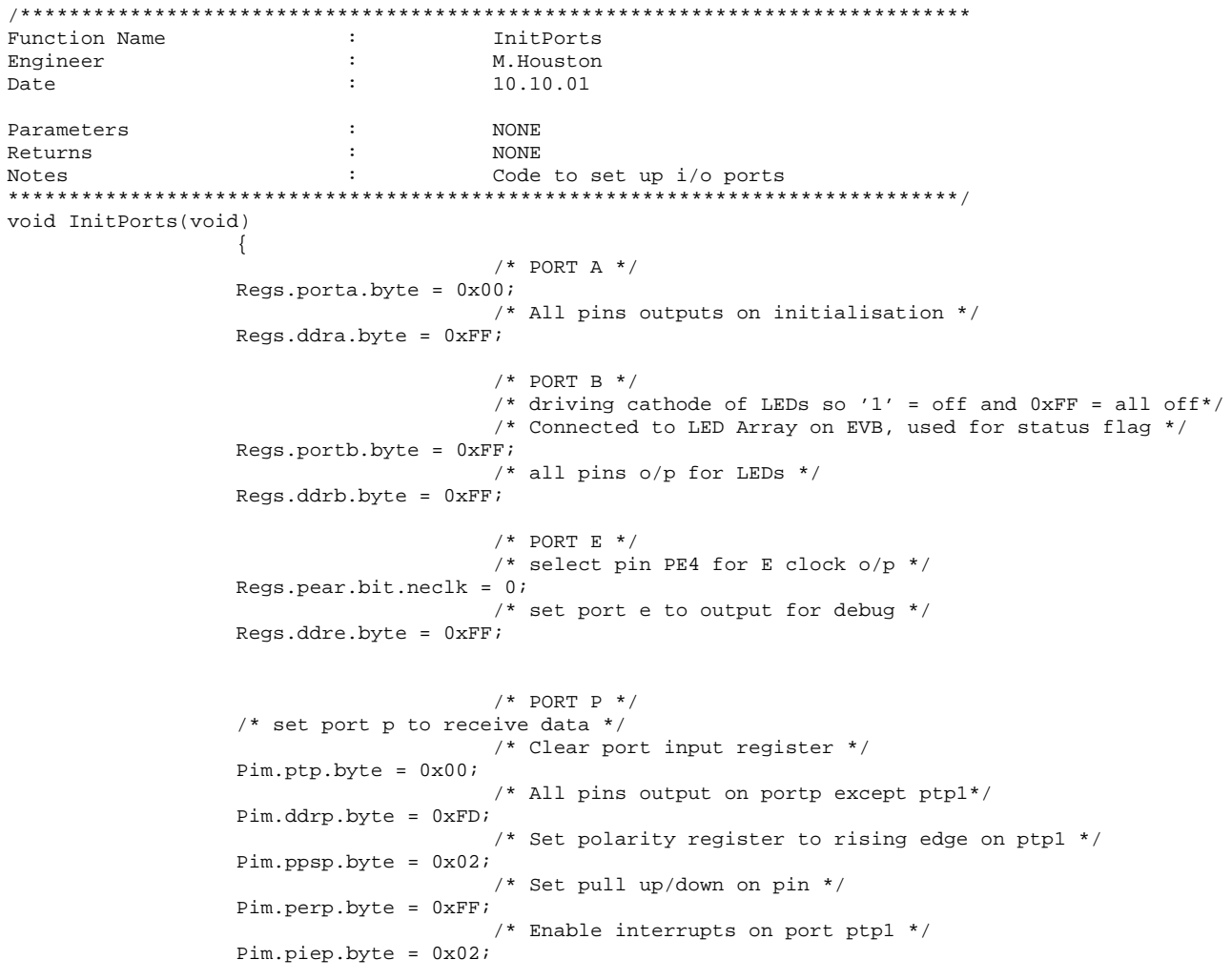

 $\}$ 

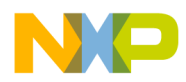

#### **PLL Initialisation Routine**

```
Function Name
                          \cdotSetPll
Engineer
                          \ddot{\cdot}M.Gallop
                                     18/07/01
Date
                          \cdotUpdated
                                     11.10.01 by Mark Houston
                          \cdotNotes
                          \cdotRemoved control of PLL by DIP switch on portH. Value of
                                                  multiplier and divider declared in header file.
Parameters
                          \cdotN/AReturns
                          \cdotint (PASS or FAIL)
                                     PLL frequency will be OSCCLK freq * multiplier / divider.
Notes
                                     The routine as implemented uses the sofware delay routine
                                     to generate a pll timeout in case lock fails.
                                     NOTE: It is the responsibility of the user to ensure that
                                     the multiplier and divider values do not cause the MCU bus
                                     specification to be exceeded.
int SetPll(void)
                 char x/* clear error flags */
                 SystemFlags.bit.pllRangeError = 0;
                 SystemFlags.bit.pllLockFailed = 0;
                                     /* select XTAL/2 as cpu clock */
                 Crg. clksel.bit.pllsel = 0;/* Turn off PLL */
                 Crg.plletl.bit.pllon = 0;/* Set new OSCCLK frequency multiplier; for 25MHz Bus SYNR= 0x18 */
   Crg.synr.byte = 0x18;/* Set new divider value; for 25MHz Bus REFDV = 0x03 */
   Crg.refdv. byte = 0x03;/\ast\, Turn on PLL \,^*/\,Crg.pllctl.bit.pllon = 1;/* and wait for lock */for(x=0; x<100; x++)if( Crg.crgflg.bit.lock )
                         /* pll locked ok! */
                                     /* select PLL as cpu clock */
                         Crg. clksel.bit.pllsel = 17/* escape! */
                                     return PASSIDelay(10, 100);
                 \}/* pll failed to lock! */
                                     /* Turn off pll */
                 Crg.pllctl.bit.pllon = 0;/* flag that pll didn't lock */
                 SystemFlags.bit.pllLockFailed = 1;
                 return FAIL;
```
u,

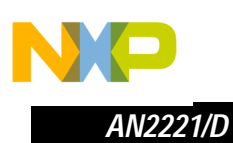

# **Interrupt Service Routines**

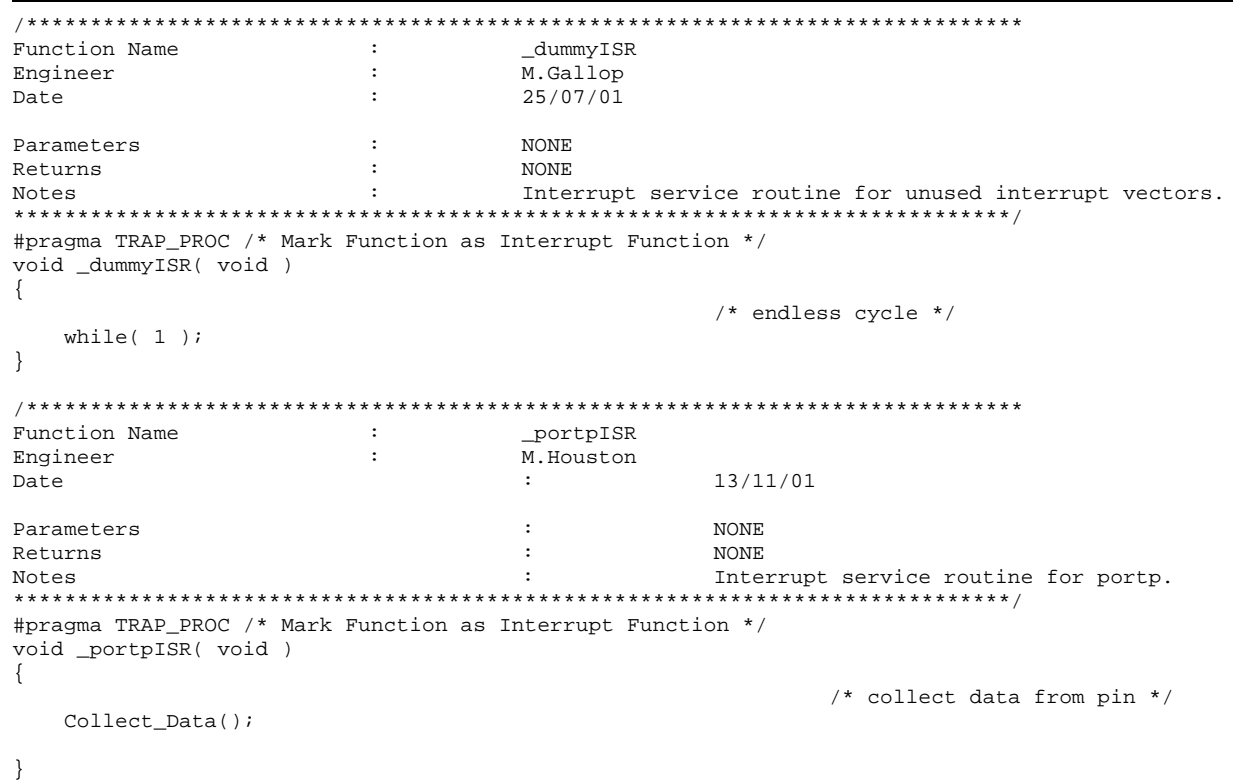

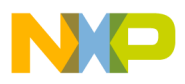

#### Header File for MC9S12DP256 MI Bus Software Driver

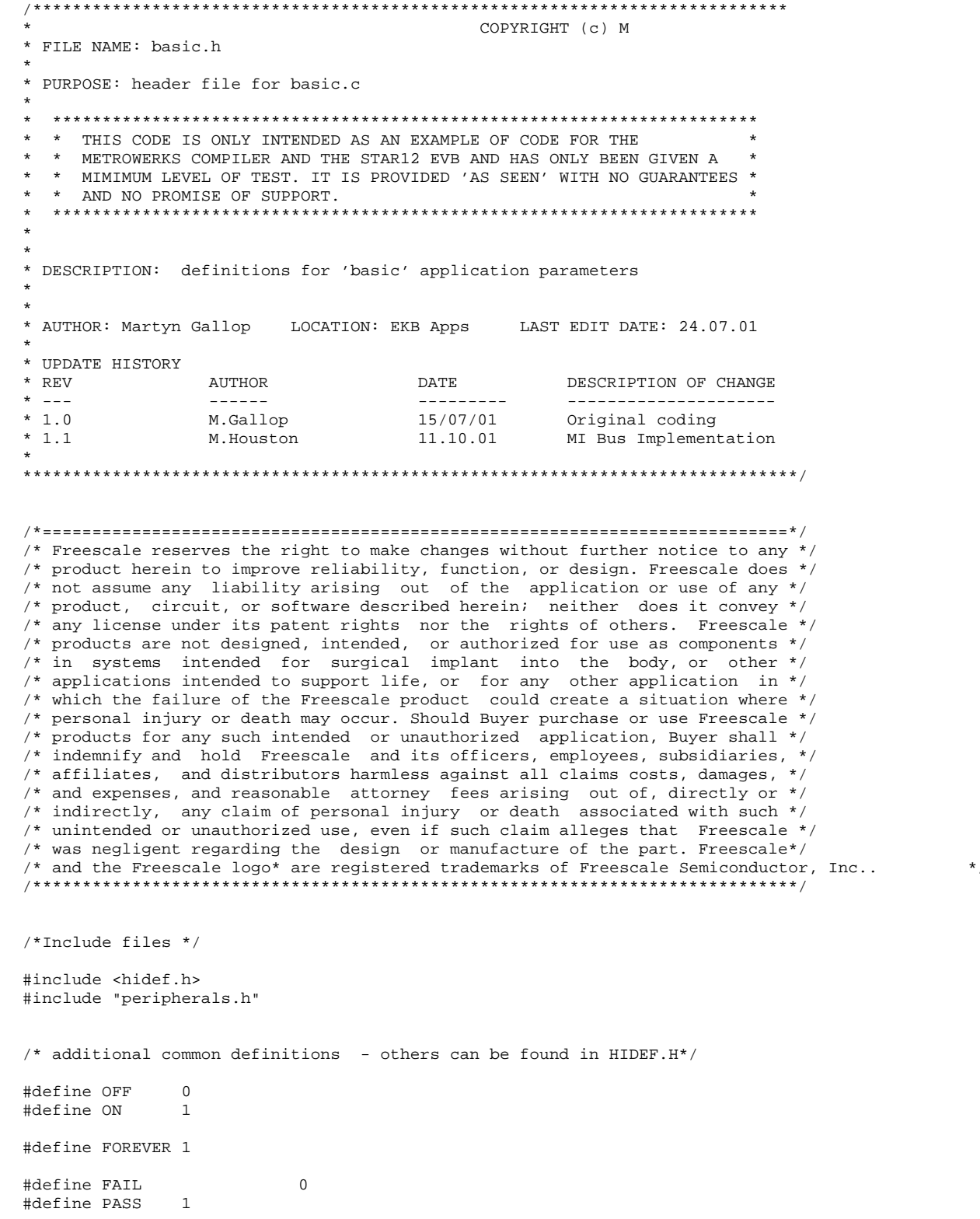

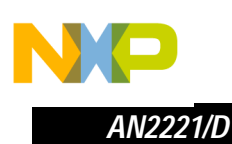

/\* User Defines \*/

```
/* initial values for pll */ 
/* modify depending on pll filter selection and target clock frequency */
/* PLLCLK = OSCCLK */
#define CLOCK_MULTIPLIER 4
#define CLOCK_DIVIDER 4
/* Function Prototypes */
int main(void);
void InitPorts(void);
int SetPll(void);<br>void Delay(int, int);
                                                          /* simple software loop delay */
void Transmit_Start_Data (void);
void Transmit_Sync_Data (void);
void Biphase_Encode(int);
void Transmit_Biphase_Data(void);
void KnightRider(void);
void Load_Transmit_Val(unsigned char,unsigned char);
int Field_Test (void);
/* Interrupt service routine Prototypes */
#pragma CODE_SEG NON_BANKED
void _dummyISR(void);
void _portpISR(void);
#pragma CODE_SEG DEFAULT_ROM
/* User Typedefs */ 
typedef union /* global system flags byte - individual bits are */
                   {\begin{matrix} \{ & \} & \end{matrix}} /* assigned as tokens for tasks */
                            byte;
                   struct
                            {
                            tU08 pllLockFailed :1; <br>tU08 pllRangeError :1; :1; //pll error flag<br>//pll error flag
                            tU08 pllRangeError :1; \qquad:6; //pll error flag (108 ).
 tU08 :6; //not used
                    }bit;
                   }tFLAGS;
typedef union /* global variable bit access */
                   {<br>tU08
                            byte;
                   struct
                            tU08 bit0
                                                                                :1; /* bit0 of variable */
                            tU08 bit1 \frac{1}{2} if \frac{1}{2} if \frac{1}{2} if \frac{1}{2} if \frac{1}{2} if \frac{1}{2} of variable \frac{1}{2} if \frac{1}{2} if \frac{1}{2} of variable \frac{1}{2}tU08 bit2 \frac{1}{1} /* bit2 of variable */<br>tU08 bit3
                                                                                :1; /* bit3 of variable */
                            tU08 bit4 \frac{1}{1}; /* bit4 of variable */<br>tU08 bit5 \frac{1}{1}; /* bit5 of variable */
                                                                                :1; /* bit5 of variable */
                            tU08 bit6 \frac{1}{1}; /* bit6 of variable */<br>tU08 bit7 \frac{1}{1}; /* bit7 of variable */
                                                                                :1; /* bit7 of variable */
                            }bit;
                   }tVARIABLEBITS;
typedef union /* global MI Bus Data Register access */
                   {<br>tU08
                            byte;
                   struct
```
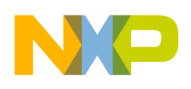

*AN2221/D Code Implementation*

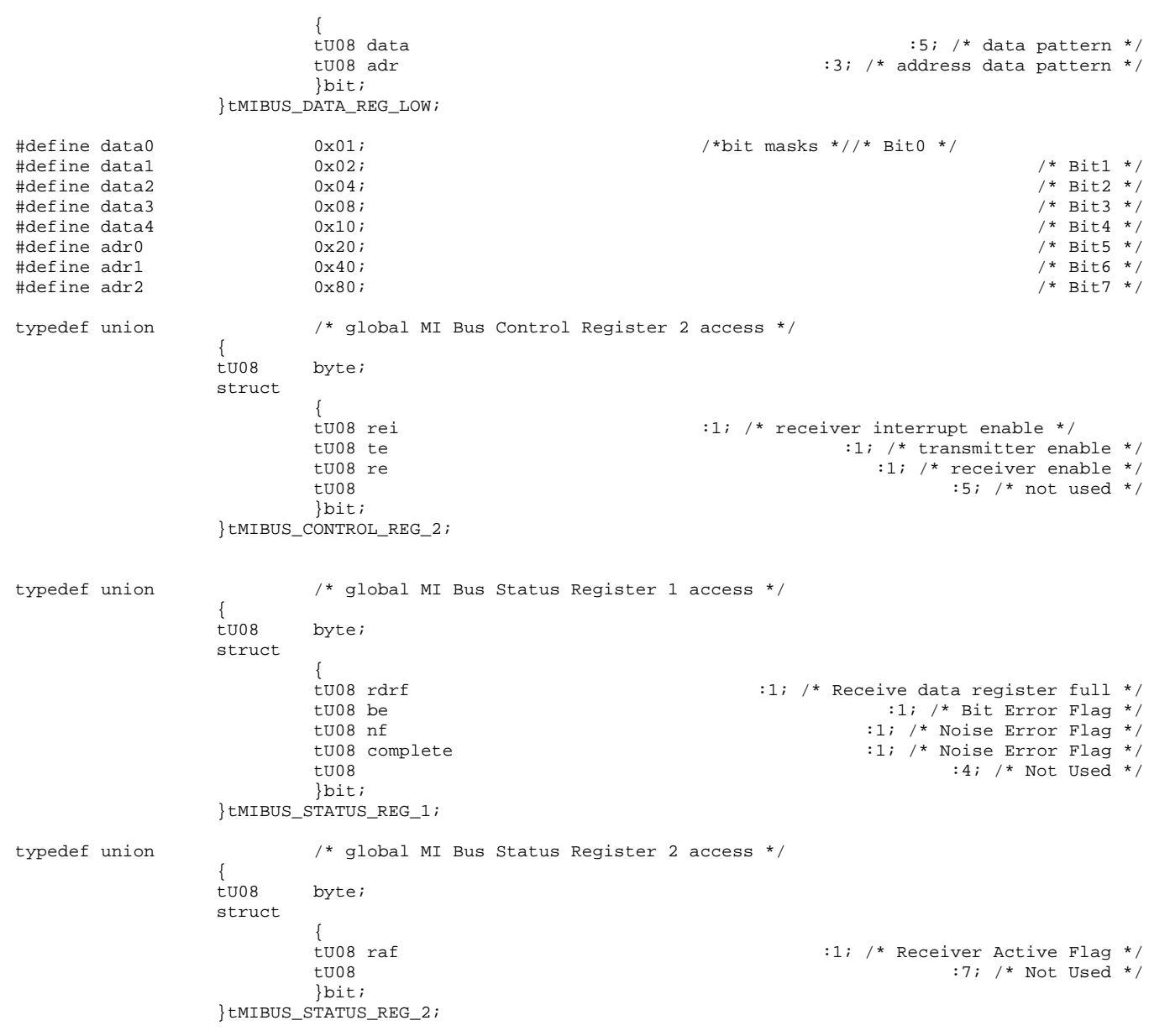

F

MI Bus Software Driver for the MC9S12DP256 33

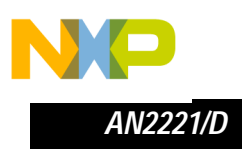

# **This Page Has Been Intentionally Left Blank**

34 MI Bus Software Driver for the MC9S12DP256

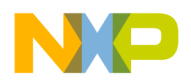

# **This Page Has Been Intentionally Left Blank**

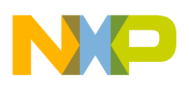

#### *How to Reach Us:*

**Home Page:**  www.freescale.com

**E-mail:**  support@freescale.com

#### **USA/Europe or Locations Not Listed:**

Freescale Semiconductor Technical Information Center, CH370 1300 N. Alma School Road Chandler, Arizona 85224 +1-800-521-6274 or +1-480-768-2130 support@freescale.com

#### **Europe, Middle East, and Africa:**

Freescale Halbleiter Deutschland GmbH Technical Information Center Schatzbogen 7 81829 Muenchen, Germany +44 1296 380 456 (English) +46 8 52200080 (English) +49 89 92103 559 (German) +33 1 69 35 48 48 (French) support@freescale.com

#### **Japan:**

Freescale Semiconductor Japan Ltd. **Headquarters** ARCO Tower 15F 1-8-1, Shimo-Meguro, Meguro-ku, Tokyo 153-0064 Japan 0120 191014 or +81 3 5437 9125 support.japan@freescale.com

#### **Asia/Pacific:**

Freescale Semiconductor Hong Kong Ltd. Technical Information Center 2 Dai King Street Tai Po Industrial Estate Tai Po, N.T., Hong Kong +800 2666 8080 support.asia@freescale.com

#### *For Literature Requests Only:*

Freescale Semiconductor Literature Distribution Center P.O. Box 5405 Denver, Colorado 80217 1-800-441-2447 or 303-675-2140 Fax: 303-675-2150 LDCForFreescaleSemiconductor@hibbertgroup.com

Information in this document is provided solely to enable system and software implementers to use Freescale Semiconductor products. There are no express or implied copyright licenses granted hereunder to design or fabricate any integrated circuits or integrated circuits based on the information in this document. Freescale Semiconductor reserves the right to make changes without further notice to any products herein. Freescale Semiconductor makes no warranty, representation or guarantee regarding the suitability of its products for any particular purpose, nor does Freescale Semiconductor assume any liability arising out of the application or use of any product or circuit, and specifically disclaims any and all liability, including without limitation consequential or incidental damages. "Typical" parameters which may be provided in Freescale Semiconductor data sheets and/or specifications can and do vary in different applications and actual performance may vary over time. All operating parameters, including "Typicals" must be validated for each customer application by customer's technical experts. Freescale Semiconductor does not convey any license under its patent rights nor the rights of others. Freescale Semiconductor products are not designed, intended, or authorized for use as components in systems intended for surgical implant into the body, or other applications intended to support or sustain life, or for any other application in which the failure of the Freescale Semiconductor product could create a situation where personal injury or death may occur. Should Buyer purchase or use Freescale Semiconductor products for any such unintended or unauthorized application, Buyer shall indemnify and hold Freescale Semiconductor and its officers, employees, subsidiaries, affiliates, and distributors harmless against all claims, costs, damages, and expenses, and reasonable attorney fees arising out of, directly or indirectly, any claim of personal injury or death associated with such unintended or unauthorized use, even if such claim alleges that Freescale Semiconductor was negligent regarding the design or manufacture of the part.

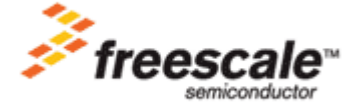

AN2221/D For More Information On This Product, Go to: www.freescale.com

.<br>ق